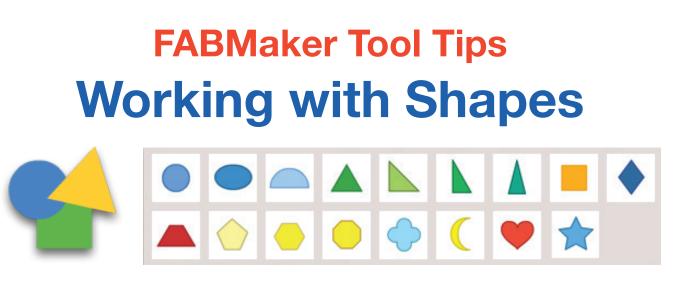

From the **Shapes** menu, click a shape to place it automatically in the center of the document. Drag a shape into the workspace to place it in a specific location.

Let's start with a triangular pyramid.

## Create a 3D Shape

## **DID YOU KNOW?**

A regular polygon is any 2D shape that has all equal sides and angles. Platonic Solids are 3D solids constructed entirely out of regular polygons.

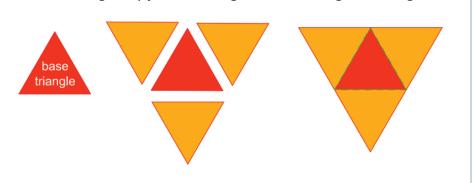

Make a triangular pyramid using 4 identical regular triangles.

First, make sure the Magnet tool is on.

- 1. Drag one triangle to the center of the workspace for the base.
- 2. Rotate another triangle, line it up with the base, and drag to snap it to the base. When shapes are snapped, you see a green fold line between them.
- 3. Rotate and snap the two remaining triangles to the base as shown.
- To see your pyramid fold up, expand the **3D Viewer** and drag the slider from left to right.

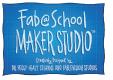

© 2018 The Reynolds Center for Teaching, Learning & Creativity Fab@School Maker Studio • www.FabMakerStudio.com

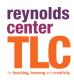